## **Nástrojový panel Kreslenie**

Nástrojový panel **Kreslenie** umožuje vytvára - kresli jednotlivé grafické objekty. Okrem tlaidiel na kreslenie obsahuje aj tlaidlá na výber vytvorených grafických objektov v schéme. Jednotlivé tlaidlá nástrojového panela je možné skry / zobrazi. Princíp je uvedený v odseku [Zobrazenie / skrytie tlaidiel pre](#page-2-0)  [kreslenie](#page-2-0).

Význam jednotlivých tlaidiel nástrojového panela **Kreslenie** je uvedený v nasledujúcej tabuke.

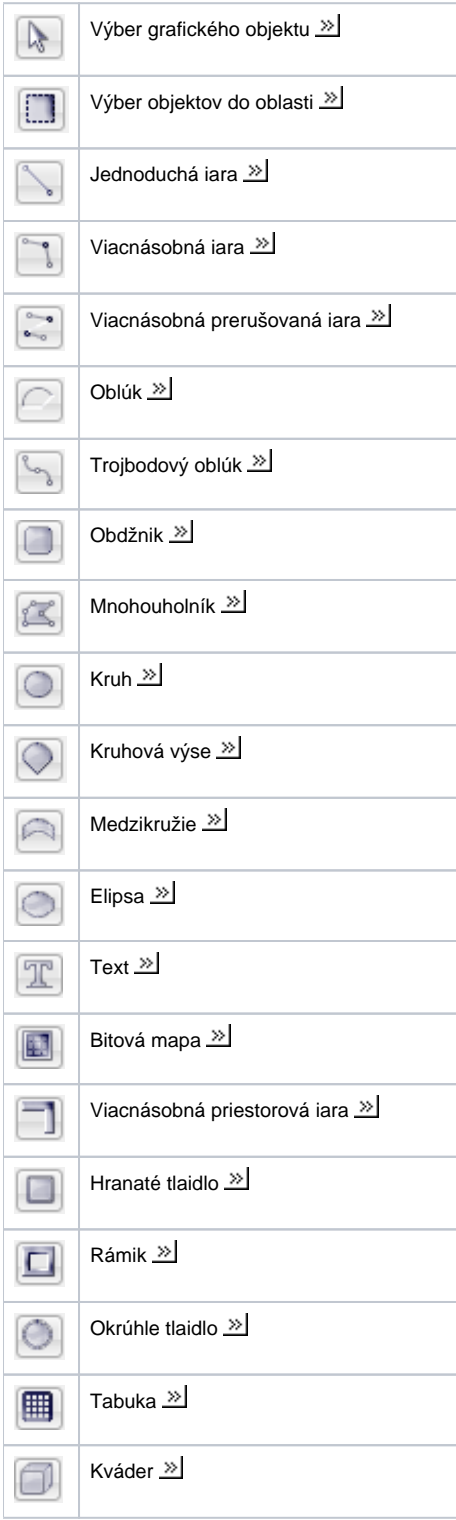

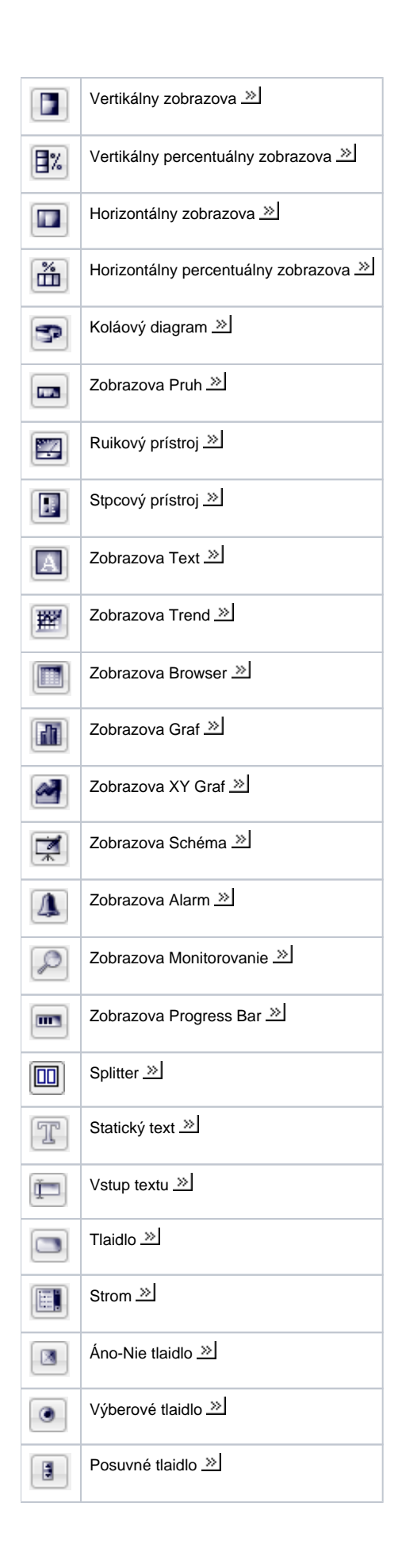

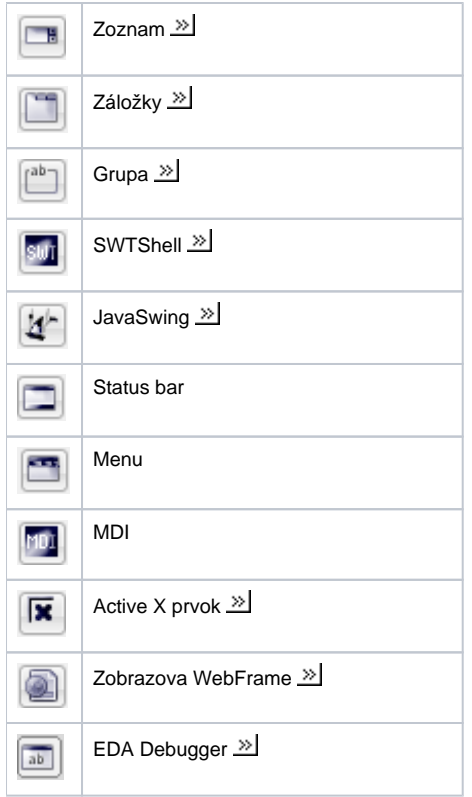

## <span id="page-2-0"></span>**Zobrazenie / skrytie tlaidiel pre kreslenie**

Tlaidlá v paneli **Kreslenie** je možné ubvone zobrazova / skrýva. Po kliknutí na tlaidlo **Nastavenia** sa otvorí okno, ktoré obsahuje všetky tlaidlá pre kreslenie grafických objektov. Štandardne sú všetky tlaidlá zaškrtnuté, t.j. zobrazujú sa v nástrojovej lište. Používate môže jednoduchým spôsobom zruši oznaenie ubovoných tlaidiel a tie nebudú zobrazené v paneli **Kreslenie**. Tieto tlaidlá sú zvýraznené ervenou farbou.

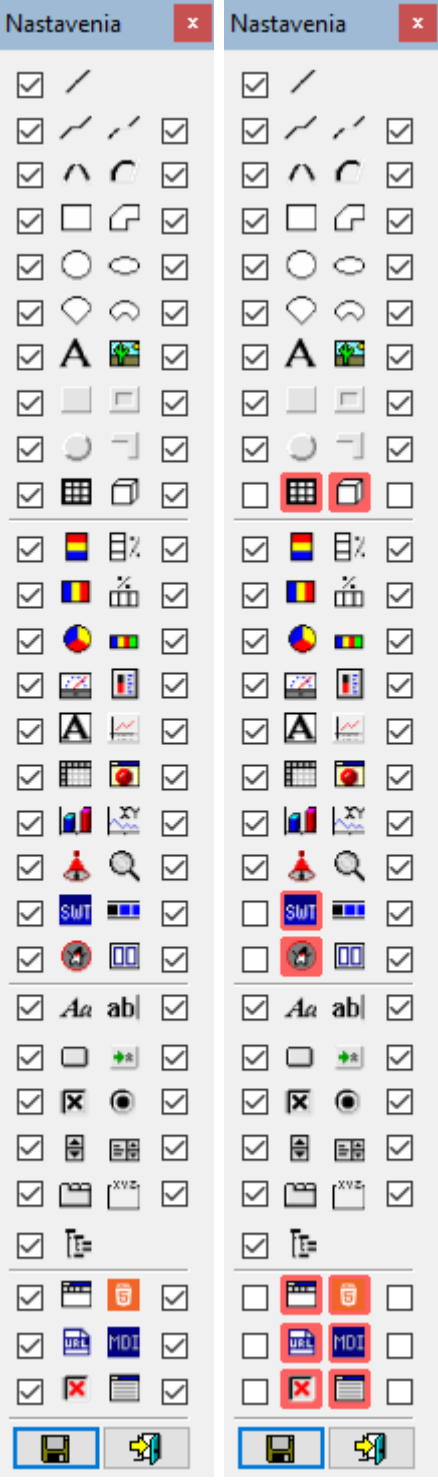

Tlaidlom **Prepína** používate aktivuje svoje nastavenie ponuky tlaidiel pre kreslenie. Opätovným stlaením sa zobrazia všetky tlaidlá. Prepína je prístupný len v prípade, ak sú nejaké tlaidlá kreslenia skryté.

**Súvisiace stránky:** [Nástrojové panely](https://doc.ipesoft.com/pages/viewpage.action?pageId=1542087)